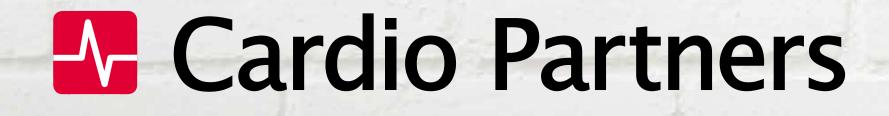

# LifeShield

**Compliance Management** 

Instructions on navigating the LifeShield platform, inspecting AEDs, tracking expiration dates, managing CPR training and more.

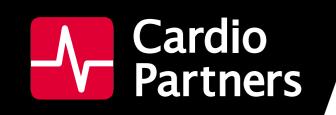

### WHAT IS LIFESHIELD?

Balancing ever-changing legislation and requirements for AEDs and CPR training can be a daunting task. Factor in multiple AEDs in one building, across a campus, or even throughout the United States and there's a lot to juggle in conjunction with your typical work responsibilities.

LifeShield is your all-in-one AED program management platform to keep you compliant and make owning an AED and getting CPR trained easier.

LifeShield Includes:

AED INSPECTION REMINDERS + LOGGING Log in to the portal to maintain AED inspection records, access CPR training records, and receive reminders for missed or overdue AED inspections.

AED EXPIRATION TRACKING Know exactly when pads and batteries need replaced and when training certifications expire.

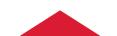

#### **AED LAW + LEGISLATION TRACKING**

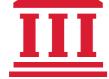

Access to local and state laws and pending legislation to ensure your program remains compliant.

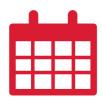

#### **MULTI-METHOD CONTACT**

We're here to help through online chat, phone, email and help desk support.

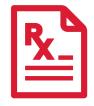

#### **PHYSICIAN PRESCRIPTION + MEDICAL OVERSIGHT**

Cardio Partners provides the required prescription for each AED you purchase, and an in-house medical director approves all rescue protocols.

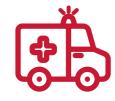

#### **EMS NOTIFICATION**

Easily make your AED information available to your local EMS agency to help guide efforts in an emergency. In many states and counties this is a requirement when an AED is on-site.

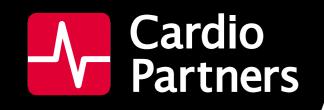

### ACCESSING LIFESHIELD

#### YOU CAN ACCESS LIFESHIELD DIRECTLY FORM THE LINK THAT WAS EMAILED TO YOU OR VIA OUR WEBSITE AED.COM.

#### To access via AED.com:

| 🛃 Cai | rdio Partne  | ers          |                   | Search entire store     | here              | Q     | LifeShield Login 🔺                          | 6.    | . ₹        |
|-------|--------------|--------------|-------------------|-------------------------|-------------------|-------|---------------------------------------------|-------|------------|
| AED   | AED Packages | AED Supplies | PPE & Safety Kits | CPR & AED Certification | CPR Training Supp |       | dmin Login<br>oordinator Login              | irces | Promotions |
|       |              |              |                   |                         |                   | Retri | eve Online Course<br>eve Training<br>ficate |       |            |

- 1. Go to aed.com
- 2. Click LifeShield Login at the top right.
- 3. Select your login type: PM Admin or PM Coordinator

Alternately, you can save the link below to always access your correct login screen.

PM Admin Login

#### **PM Coordinator Login**

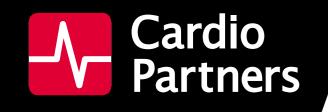

### ACCESSING LIFESHIELD

#### HOW DO I KNOW IF I AM A COORDINATOR OR AN ADMIN?

**PM Admins** (program management administrators) oversee multiple locations for training and AEDs. They oversee a group of PM Coordinators.

As an **admin** you can:

- Receive alert notifications if a PM Coordinator has not completed their responsibilities.
- Have access to the Training Portal for CPR class scheduling
- Assign Coordinator roles
- Register an AED
- Report an AED Use
- Log Inspections
- Access AED Details page
- Download/ Export Inspection History
- Add Pads and Batteries to Unit's Details page

**PM Coordinators** (program management coordinators) are responsible for only a few AEDs at a given location. If you purchased an AED package online, you are a PM Coordinator. If your company has one location with AEDs, you are a PM Coordinator.

As a **coordinator** you can:

- Register an AED
- Report an AED Use
- Log Inspections
- Access AED Details page
- Download/ Export Inspection History
- Add Pads and Batteries to Unit's Details page

# LifeShield / Contents

### **AED MANAGEMENT**

#### **GETTING STARTED IN LIFESHIELD**

| AED INFORMATION AVAILABLE IN LIFESHIELD | 06 |
|-----------------------------------------|----|
| AED DASHBOARD                           | 06 |
| REGISTERING AN AED                      | 07 |
| VIEWING YOUR AEDS                       | 08 |
| DOCUMENTING AED PADS & BATTERIES        | 08 |

#### **AED INSPECTION IN LIFESHIELD**

| RECORDING AN INSPECTION        | 10 |
|--------------------------------|----|
| VIEWING AED INSPECTION         | 11 |
| DOWNLOADING INSPECTION HISTORY | 12 |
| LOGGING AED USE                | 13 |
| CANCEL CPR CLASS               | 13 |

#### **TRACKING YOUR AED IN LIFESHIELD**

| TRACKING PRODUCT EXPIRATION |
|-----------------------------|
| LOCATING AN AED16           |

### **CPR TRAINING**

#### **CLASS SCHEDULING IN LIFESHIELD**

| FIND AVAILABLE COURSES                      |
|---------------------------------------------|
| REQUET CPR TRAINING COURSE                  |
| REQUESTED & ACCEPTED CPR TRAINING COURSES19 |

#### **CLASS REGISTRATION IN LIFESHIELD**

| REGISTER STUDENTS FOR A CPR CLASS          | L |
|--------------------------------------------|---|
| VIEW CPR STUDENTS IN MY ORGANIZATION       |   |
| REGISTRATION NOTIFICATIONS FOR CPR CLASSES |   |
| REMOVING STUDENTS FROM A CPR CLASS         | 3 |

#### **CLASS CHANGES IN LIFESHIELD**

| MAKING CHANGES TO A CPR CLASS |
|-------------------------------|
|-------------------------------|

#### **TRAINING INFORMATION IN LIFESHIELD**

| SEE WHERE A STUDENT WAS TRAINED | )7       |
|---------------------------------|----------|
|                                 | <u> </u> |

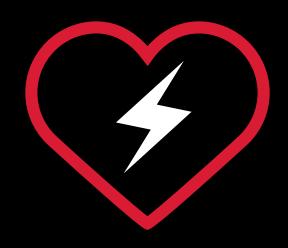

# 

# GETTING STARTED IN LIFESHIELD

LifeShield provides a user-friendly interface for tracking key information about your AED. When you input AED information into LifeShield, you will receive automated reminders when it's time to check your AED and when batteries and pads are nearing expiration dates.

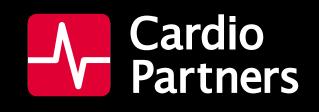

# **GETTING STARTED IN LIFESHIELD**

#### WHAT AED INFORMATION IS AVAILABLE TO VIEW IN LIFESHIELD? PM ADMIN & PM COORDINATOR

In LifeShield, you can view:

- Date of last Inspection
- AED information
- Serial number
- Brand

Model

- AED intended location
- Address
- Site-level contact for the AED

#### WHAT IS THE AED DASHBOARD?

#### **PM ADMIN & PM COORDINATOR**

Lifeshield's **AED dashboard** gives you a snapshot view of your entire AED program.

The AED Inspection pie chart shows how many of your AEDs are overdue for inspection, as well as how many are current on inspections.

If you do have AEDs with overdue inspections, you'll see the report at the top right with further details.

The dashboard also provides you with reports on items that have expired, as well as which items are expiring in the next 60 days.

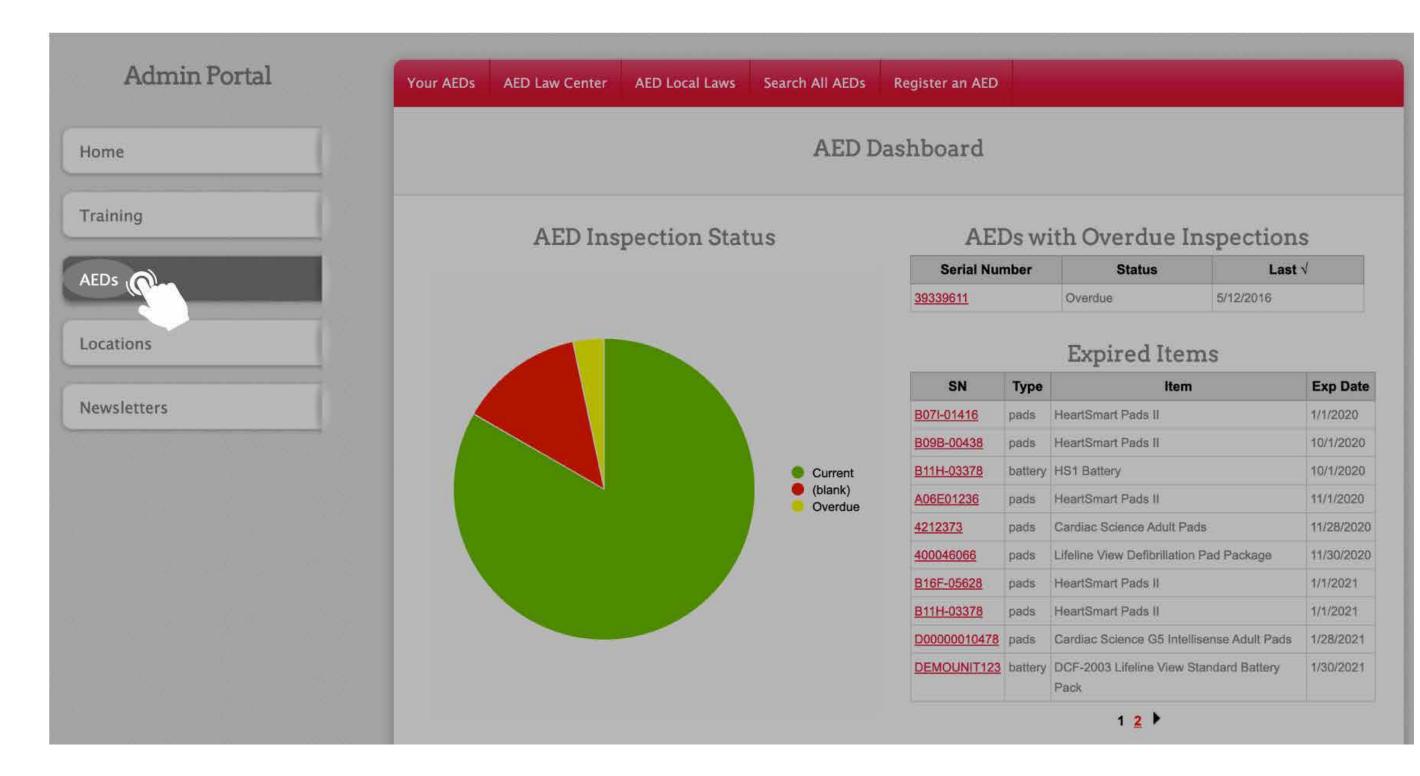

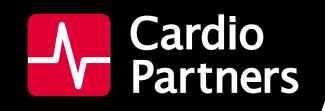

# **GETTING STARTED IN LIFESHIELD**

#### HOW DO I REGISTER AN AED IN LIFESHIELD? PM ADMIN & PM COORDINATOR

- 1. Click on the AEDs tab at left
- 2. Click on the **Register an AED tab** at the top. This brings you to an easy-to-use visual menu to select the brand and model of the AED you wish to register.

Select your AED and then answer a few questions about it. We provide easy visual cues to help identify the area and information to look for:

- Serial Number
- Location: you may select from pre-loaded locations
- Pad Type
- Battery Type

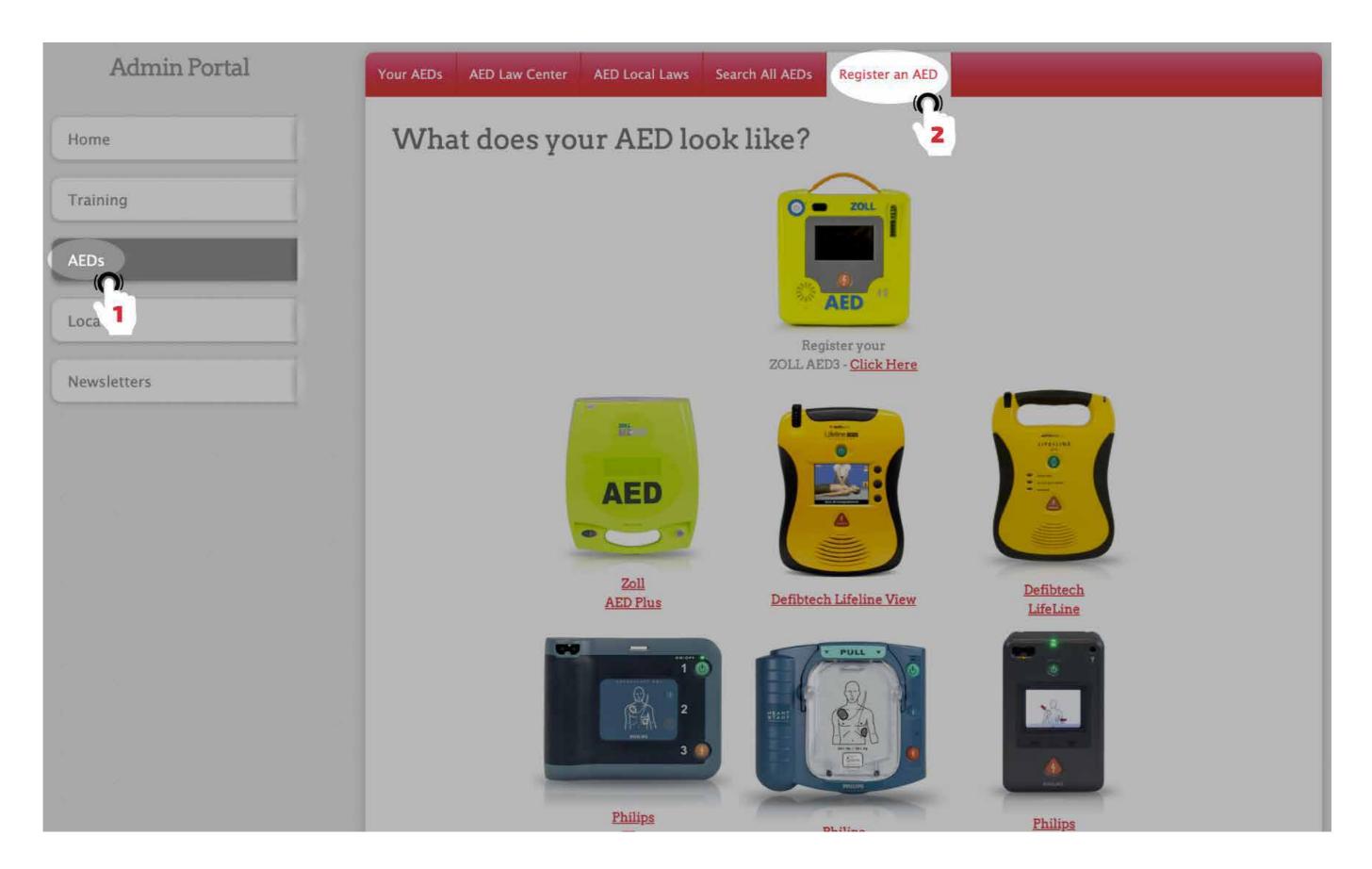

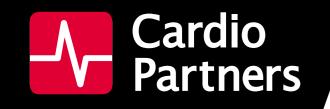

# **GETTING STARTED IN LIFESHIELD**

#### HOW DO I VIEW MY AEDS IN LIFESHIELD? PM ADMIN & PM COORDINATOR

- 1. Click on the AEDs tab at Left.
- 2. The Your AEDs top tab shows all of the AEDs assigned to you.

| Admin Portal | Your AEDs AE                      | D Law Center AED Local          | Laws Search All AEDs                | Register an AED                                        |                                   |                                  |
|--------------|-----------------------------------|---------------------------------|-------------------------------------|--------------------------------------------------------|-----------------------------------|----------------------------------|
| Home         | No. of Concession, Name           | this lists all AEDs that you ar |                                     | g. To view all AEDs, use                               |                                   |                                  |
|              | Last√                             | AED Info                        | Location                            |                                                        | Contacts                          |                                  |
| Training     | Serial #:<br>Brand: P<br>Model: F | hilips                          | ,                                   | Primary: Hunter Adkins<br>Secondary:<br>Administrator: |                                   | <u>Inspect</u><br><u>Details</u> |
| AEDs         | This shows all A                  | AEDs assigned to your location  | on.                                 |                                                        |                                   |                                  |
|              | Last √                            | AED Info                        | L                                   | ocation                                                | Contacts                          |                                  |
| Local        | Brand                             | #: AX21A071661<br>: Zoll        | Cardio Partners<br>1001 Flagpole Ct |                                                        | Primary: Mark Weber<br>Secondary: | Inspect<br>Details               |

#### HOW DO I DOCUMENT NEW PADS OR BATTERIES FOR MY AED IN LIFESHIELD? PM ADMIN & PM COORDINATOR

- 1. Click on the AEDs tab at Left.
- 2. The Your AEDs top tab shows all of the AEDs assigned to you.

#### 3. Click **Details** for the AED associated with the new batteries or pads.

#### 4. Click Add Pads or Add Battery.

| Last √<br>Serial # | - this lists all AEDs that you are res<br>AED Info    | ponsible for inspecting<br>Location                                                                                                    | ). To view all AEDs, use t                                                                                                    |                                                                                                    |                                                                                                    |
|--------------------|-------------------------------------------------------|----------------------------------------------------------------------------------------------------|----------------------------------------------------------------------------------------------------|----------------------------------------------------------------------------------------------------|----------------------------------------------------------------------------------------------------|
| Serial #           |                                                       | Location                                                                                                    |                                                                                                    | Contacts                                                                                                    |                                                                                                    |
| Model: I           | Phillips                                              |                                                                                                    | Primary: Hunter Adkins<br>Secondary:<br>Administrator:                                                                                                    |                                                                                                    | Inspect<br>Details                                                                                                    |
| This shows all     | AEDs assigned to your location.                       |                                                                                                    |                                                                                                    |                                                                                                    | 3                                                                                                    |
| Last √             | AED Info                                              | Lo                                                                                                    | ocation                                                                                                    | Contacts                                                                                                    |                                                                                                    |
|                    |                                                       | Cardio Partners<br>1001 Elannole Ct                                                                                                    |                                                                                                    | Primary: Mark Weber<br>Secondary                                                                                                    | Inspect<br>Details                                                                                                    |
| Your AEDs A        | ED Law Center AED Local Laws                          | Search All AEDs                                                                                                    | Register an AED                                                                                                    |                                                                                                    |                                                                                                    |
| AED Details        |                                                       |                                                                                                    |                                                                                                    |                                                                                                    |                                                                                                    |
| A                  | ED info (()) Physi                                    | ical Address                                                                                                    | AED Location                                                                                                    | Contacts                                                                                                    | ·                                                                                                    |
|                    | Last √<br>Seria<br>Bran<br>Your AEDs A<br>AED Details | Serial #: AX21A071661<br>Brand: Zoll           Your AEDs         AED Law Center         AED Local Laws           AED Details         Inspect AED         Add Pads           AED info         O Physic           Serial #: 1234test         4 | Last √       AED Info       Lat         Serial #: AX21A071661       Cardio Partners       1001 Fiannele Ct         Your AEDs       AED Law Center       AED Local Laws       Search All AEDs         AED Details       Inspect AED       Add Pads       Add Battery       Report         AED info       O Physical Address       Serial #: 1234test       4 | Last √       AED Info       Location         Serial #: AX21A071661       Gardio Partners         Brand: Zoll       1001 Elannole Ct         Your AEDs       AED Law Center       AED Local Laws       Search All AEDs       Register an AED         AED Details       Inspect AED       Add Pads       Add Battery       Report Use       Add New Conter         AED info       Main Physical Address       AED Location         Serial #: 1234test       4 | Last √       AED Info       Location       Contacts         Serial #: AX21A071661<br>Brand: Zoll       Cardio Partners.<br>1001 Elannola Ct       Primary: Mark Weber<br>Secondard         Your AEDs       AED Law Center       AED Local Laws       Search All AEDs       Register an AED         AED Details       Inspect AED       Add Pads       Add Battery       Report Use       Add New Contact         AED info       Ophysical Address       AED Location       Contacts         Serial #: 1234test       4       Primary:       \$ |

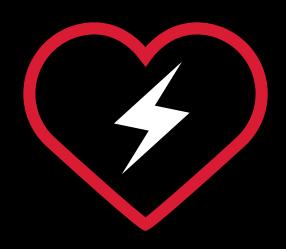

# AED MANAGEMENT

# AED INSPECTION IN LIFESHIELD

LifeShield makes it easy for you stay organized and compliant with your AED inspections. Record your monthly AED inspections with a few short clicks in the system. In a moment's notice, you may be required to provide documentation on your AED inspections. With LifeShield you can view and download all your AED inspections for your records.

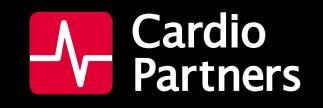

#### HOW DO I RECORD AN AED INSPECTION? PM ADMIN & PM COORDINATOR

- 1. Click on the **AEDs** tab at Left.
- 2. The Your AEDs top tab shows all of the AEDs assigned to you.
- 3. Click **Inspect** for the AED you want to inspect.
- 4. Check that the system shows the serial number of the AED you're inspecting then document the following:
  - Readiness Indicator is OK (note that if you hover over the question mark, it directs you to the image of the Readiness Indicator at right).
  - All supplies are present (pads, battery, ready kit).
  - The AED is in the correct location (Internal Location)

There is a place to add comments for documentation purposes.

#### 5. Click Submit

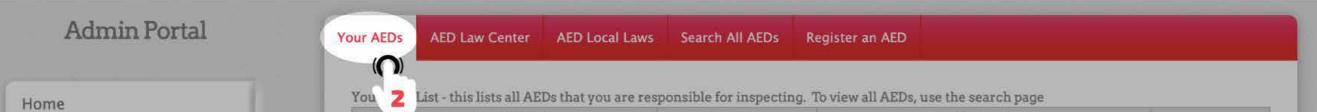

|              | Last v                                                                                                    | AED Info                      | Location        |                                                        | Contacts                  |                    |
|--------------|----------------------------------------------------------------------------------------------------|-------------------------------|-----------------|--------------------------------------------------------|---------------------------|--------------------|
| raining      | Serial #: te<br>Brand: Phi<br>Model: FR                                                                                                    | llips                         |                 | Primary: Hunter Adkins<br>Secondary:<br>Administrator: |                           | Inspect<br>Details |
| EDs          | Serial #: 12<br>Brand: Phi<br>Model: FR                                                                                                    | lips                          |                 | Primary: Hunter Adkins<br>Secondary:<br>Administrator: |                           | Inspect<br>Details |
| .oc. 1       | and the second second se | EDs assigned to your location |                 |                                                        |                           |                    |
| Vewsletters  | Last√                                                                                                    | AED Info                      |                 | ocation                                                | Contacts                  |                    |
|              | Serial #                                                                                                    | : AX21A071661                 | Cardio Partners |                                                        | Primary: Mark Weber       | Inspect            |
| Admin Portal | Inspect AED SN test<br>Readiness Indicator O                                                                                                    |                               | Inspe           | ct AED<br>Readiness Indicator                          |                           |                    |
|              | Inspect AED SN test<br>Readiness Indicator O<br>Supplies Present? ?<br>Correct Location? ?<br>Comments                                                                                                    |                               | Inspe           | Readiness Indicator                                    | n Light sever l<br>2<br>3 |                    |

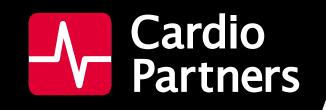

#### HOW DO I VIEW AED INSPECTION HISTORY IN LIFESHIELD? PM ADMIN & PM COORDINATOR

- 1. Click on the AEDs tab at Left.
- 2. Select Your AEDs tab. This shows all of the AEDs assigned to you.
- 3. Click **Details** for the AED you want to review.
- 4. Look in the Inspection History section to view past inspections.

You can download this information by clicking the **Download Data** option. This action provides a spreadsheet with all of the documented inspection history.

| Admin Portal                             | Your AEDs AED L                                                                                                    | .aw Center AED Local Law                                                                                                    | s Search All AEDs                                          | Register an AED                                             |                                                     |                    |
|------------------------------------------|----------------------------------------------------------------------------------------------------|----------------------------------------------------------------------------------------------------|------------------------------------------------------------|-------------------------------------------------------------|-----------------------------------------------------|--------------------|
| ome                                      |                                                                                                    | is lists all AEDs that you are re                                                                                                    | sponsible for inspecting.                                  | To view all AEDs, use                                       | the search page                                     |                    |
|                                          | Last √                                                                                                    | AED Info                                                                                                    | Location                                                   |                                                             | Contacts                                            |                    |
| aining                                   | Serial #: 123<br>Brand: Philip<br>Model: FRx                                                                                                    | ps                                                                                                    | 47                                                         | Primary: Hunter Adkins<br>Secondary:<br>Administrator:      |                                                     | Inspect<br>Details |
| Ds                                       |                                                                                                    | Os assigned to your location.                                                                                                    |                                                            |                                                             |                                                     | 3                  |
| 6. <b>1</b> s                            | Last√                                                                                                    | AED Info                                                                                                    | Lo                                                         | cation                                                      | Contacts                                            |                    |
| ewsletters                               | Serial #: /<br>Brand: Zo<br>Model: AE                                                                                                    |                                                                                                    | Cardio Partners<br>1001 Flagpole Ct<br>Brentwood, TN 37027 |                                                             | Primary: Mark Weber<br>Secondary:<br>Administrator: | Inspect<br>Details |
|                                          | Serial #: )<br>Brand: Zo                                                                                                    | X10E453978<br>oli                                                                                                    | Cardio Partners<br>1001 Flagpole Ct                        |                                                             | Primary:<br>Secondary:                              | Inspect<br>Details |
| Admin Portal                             | Your AEDs AED<br>AED Details                                                                                                    | D Law Center AED Local La                                                                                                    |                                                            | Register an AED                                             | Administrator:                                      |                    |
|                                          | Your AEDs AED<br>AED Details<br>AED                                                                                                    | D Law Center AED Local La<br>Inspect AED Add Pads<br>D info PI                                                                                                    | Front Office AED                                           | Register an AED<br>ort Use <u>Add New C</u><br>AED Location | <u>contact</u>                                      | Contacts           |
| Home                                     | Your AEDs AED<br>AED Details                                                                                                    | D Law Center AED Local La<br>Inspect AED Add Pads<br>D info PI                                                                                                    | Front Office AED                                           | ort Use <u>Add New C</u>                                    | <u>contact</u>                                      | Contacts           |
| Home<br>Fraining                         | Your AEDs AED<br>AED Details<br>AED Details<br>Serial #: 1234test<br>Brand: Phillips                                                                                                    | D Law Center AED Local La<br>Inspect AED Add Pads<br>D info PI                                                                                                    | Front Office AED                                           | ort Use <u>Add New C</u>                                    | Contact<br>Primary:<br>Secondary: Secondary:        |                    |
| Home<br>Training<br>AEDs                 | Your AEDs AED<br>AED Details<br>AED Details<br>Serial #: 1234test<br>Brand: Phillips<br>Model: FRx<br>Model: FRx                                                                                | D Law Center AED Local La<br><u>Inspect AED</u> Add Pads<br>D info Pl<br>spection                                                                                                    | Front Office AED  WS Search All AEDs  Add Battery Repo     | ort Use Add New C<br>AED Location                           | Contact<br>Primary:<br>Secondary: Secondary:        | \$                 |
| Admin Portal<br>Home<br>Training<br>AEDs | Your AEDs AED<br>AED Details<br>AED Details<br>Serial #: 1234test<br>Brand: Phillips<br>Model: FRx<br>Model: FRx<br>Most Recent Ins<br>Date                                                     | D Law Center AED Local La<br><u>Inspect AED</u> Add Pads<br>D info PI<br>spection<br>"OK"                                                                                                    | Front Office AED                                           | ort Use Add New C<br>AED Location                           | Contact<br>Primary:<br>Secondary: Secondary:        |                    |
| Home<br>Training<br>AEDs                 | Your AEDs AED<br>AED Details<br>AED Details<br>Serial #: 1234test<br>Brand: Phillips<br>Model: FRx<br>Model: FRx                                                                                | D Law Center AED Local La<br>Inspect AED Add Pads<br>D info P<br>Add Pads<br>P<br>Add Pads<br>P<br>Add P<br>Add P<br>Add P<br>P<br>Add P<br>Add P<br>Ad | Front Office AED  WS Search All AEDs  Add Battery Repo     | ort Use Add New C<br>AED Location                           | Contact<br>Primary:<br>Secondary: Secondary:        | \$                 |
| Home<br>Fraining<br>AEDs<br>Locations    | Your AEDs AED<br>AED Details<br>AED Details<br>Serial #: 1234test<br>Brand: Philips<br>Model: FRx<br>Model: FRx<br>Model: FRx<br>Associated Dispu                                               | D Law Center AED Local La<br>Inspect AED Add Pads<br>D info P<br>Add Pads<br>P<br>Add Pads<br>P<br>P<br>Add Pads<br>P<br>P<br>Add Pads<br>P<br>P<br>P<br>Spection<br>Spection<br>Yes Yes<br>osables                                                                                                    | Front Office AED  WS Search All AEDs  Add Battery Repo     | ort Use Add New C<br>AED Location                           | Contact<br>Primary:<br>Secondary: Secondary:        | ۵                  |
| Home<br>Fraining<br>AEDs<br>Locations    | Your AEDs AED<br>AED Details<br>AED Details<br>Serial #: 1234test<br>Brand: Phillps<br>Model: FRx<br>Model: FRx<br>Most Recent Ins<br>Date<br>6/22/2021<br>Associated Dispa<br>No records found | D Law Center AED Local La<br>Inspect AED Add Pads<br>D info PI<br>Spection<br>Spection<br>Yes Yes<br>ory                                                                                                    | Front Office AED  WS Search All AEDs  Add Battery Repo     | ort Use Add New C<br>AED Location                           | Contact<br>Primary:<br>Secondary: Secondary:        | ۵                  |

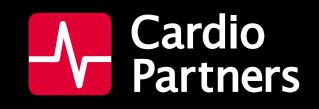

#### HOW DO I DOWNLOAD AED INSPECTION HISTORY IN LIFESHIELD? PM ADMIN & PM COORDINATOR

- 1. Click on the AEDs tab at Left. The Your AEDs top tab shows all of the AEDs assigned to you.
- 2. Click **Details** for the AED you want to review.
- 3. Look in the Inspection History section to view past inspections.
- 4. Click **Download Data**. This action provides a spreadsheet with all of the documented inspection history.

| ome                      |                                                                                                    |                                                                              | are responsible for inspecting. To                                                                                                    |                                                          |                                                                                                    |                    |
|--------------------------|----------------------------------------------------------------------------------------------------|------------------------------------------------------------------------------|----------------------------------------------------------------------------------------------------|----------------------------------------------------------|----------------------------------------------------------------------------------------------------|--------------------|
|                          | Last√                                                                                                    | AED Info                                                                     | Location                                                                                                    |                                                          | ontacts                                                                                                    |                    |
| aining                   | Serial #: 123<br>Brand: Philip<br>Model: FRx                                                                                                    |                                                                              | Se                                                                                                    | imary: Hunter Adkins<br>econdary:<br>fministrator:       |                                                                                                    | Details            |
| Ds                       | This shows all AED                                                                                                    | )s assigned to your locat                                                    | ion.                                                                                                    |                                                          |                                                                                                    | 3                  |
| 1                        | Last√                                                                                                    | AED Info                                                                     | Locatio                                                                                                    | n                                                        | Contacts                                                                                                    |                    |
| ewsletters               | Serial #: A<br>Brand: Zo<br>Model: AE                                                                                                    |                                                                              | Cardio Partners<br>1001 Flagpole Ct<br>Brentwood, TN 37027                                                                                     | 5                                                        | Primary: Mark Weber<br>Secondary:<br>Administrator:                                                                                                    | Inspect<br>Details |
|                          | Serial #: )<br>Brand: Zo                                                                                                    | <10E453978                                                                   | Cardio Partners<br>1001 Flagpole Ct                                                                                                    |                                                          | Primary:                                                                                                    | Inspect            |
| Admin Portal             | Model: AE<br>Your AEDs AED<br>AED Details                                                                                                    | ED_Plus Law Center AED Lo Inspect AED Add                                    | Brentwood, TN 37027<br>Front Office AED<br>cal Laws Search All AEDs Re<br>Pads <u>Add Battery Report U</u>                                     | egister an AED<br>I <u>se Add New Cont</u>               |                                                                                                    | Details            |
|                          | Model: AE<br>Your AEDs AED<br>AED Details<br>AED                                                                                                    | ED_Plus<br>Law Center AED Lo                                                 | Brentwood, TN 37027<br>Front Office AED<br>cal Laws Search All AEDs Re                                                                         | egister an AED                                           | Administrator:<br>act                                                                                                    | ontacts            |
| Home                     | Model: AE<br>Your AEDs AED<br>AED Details                                                                                                    | ED_Plus Law Center AED Lo Inspect AED Add                                    | Brentwood, TN 37027<br>Front Office AED<br>cal Laws Search All AEDs Re<br>Pads <u>Add Battery Report U</u>                                     | egister an AED<br>I <u>se Add New Cont</u>               | Administrator:<br>act                                                                                                    |                    |
| lome<br>Fraining         | Your AEDs AED<br>AED Details<br>AED Details<br>Serial #: 1234test<br>Brand: Phillips                                                                                                    | ED_Plus Law Center AED Lo Inspect AED Add                                    | Brentwood, TN 37027<br>Front Office AED<br>cal Laws Search All AEDs Re<br>Pads <u>Add Battery Report U</u>                                     | egister an AED<br>I <u>se Add New Cont</u>               | Administrator:<br>act<br>Primary:<br>Secondary: <u></u>                                                                                                    | ontacts            |
| Home<br>Fraining<br>AEDs | Model: AE<br>Your AEDs AED<br>AED Details<br>AED<br>Serial #: 1234test<br>Brand: Philips<br>Model: FRx<br>Model: FRx                                                                                                    | ED_Plus Law Center AED Lo Inspect AED Add info pection                       | Brentwood, TN 37027<br>Front Office AED<br>cal Laws Search All AEDs Re<br>Pads Add Battery Report U<br>Physical Address                        | egister an AED<br>Se <u>Add New Cont</u><br>AED Location | Administrator:<br>act<br>Primary:<br>Secondary: Admin: Admin: Ad | ontacts            |
|                          | Model: AE<br>Your AEDs AED<br>AED Details<br>AED<br>Serial #: 1234test<br>Brand: Philips<br>Model: FRx<br>Model: FRx<br>Date                                                                                             | ED_Plus Law Center AED Lo Inspect AED Add info pection "OK"                  | Brentwood, TN 37027<br>Front Office AED Cal Laws Search All AEDs Re Pads Add Battery Report U Physical Address Supplies Present                | egister an AED<br>Se Add New Cont<br>AED Location        | Administrator:<br>act<br>Primary:<br>Secondary: <u></u>                                                                                                    | ontacts            |
| Home<br>Fraining<br>AEDs | Model: AE<br>Your AEDS AED<br>AED Details<br>AED Details<br>Serial #: 1234test<br>Brand: Philips<br>Model: FRx<br>Model: FRx<br>Most Recent Ins<br>6/22/2021<br>Associated Dispo<br>No records found<br>Inspection Histo | ED_Plus Law Center AED Lo  Inspect AED Add info  pection  Yes Yes Yes        | Brentwood, TN 37027<br>Front Office AED Cal Laws Search All AEDs Re Pads Add Battery Report U Physical Address Supplies Present                | egister an AED<br>Se <u>Add New Cont</u><br>AED Location | Administrator:<br>act<br>Primary:<br>Secondary: Admin: Admin: Ad | ontacts            |
| Home<br>Training<br>AEDs | Model: AE<br>Your AEDs AED<br>AED Details<br>AED Details<br>Serial #: 1234test<br>Brand: Philips<br>Model: FRx<br>Model: FRx<br>Model: FRx<br>Associated Dispo<br>No records found                                       | ED_Plus Law Center AED Lo  Inspect AED Add info  pection  Ves Ye osables  Ty | Brentwood, TN 37027<br>Front Office AED Re<br>Cal Laws Search All AEDs Re<br>Pads Add Battery Report U<br>Physical Address<br>Supplies Present | egister an AED<br>Se Add New Cont<br>AED Location        | Administrator:<br>act<br>Primary:<br>Secondary: Admin: Admin: Ad | ontacts            |

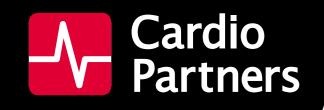

#### HOW DO I LOG THAT AN AED WAS USED? **PM ADMIN & PM COORDINATOR**

- 1. Click on the **AEDs** tab at Left.
- 2. Click the Your AEDs tab. This shows all of the AEDs assigned to you.
- 3. Click **Details** on the AED that was used.
- 4. On the new screen, click **Report Use** and fill out the simple form.

| Admin Portal | Your AEDs AED                              | Law Center AED Local                     | Laws Search All AEDs           | Register an AED                                        |                                                                 |                         |
|--------------|--------------------------------------------|------------------------------------------|--------------------------------|--------------------------------------------------------|-----------------------------------------------------------------|-------------------------|
| ome          |                                            | is lists all AEDs that you a<br>AED Info | re responsible for inspecting. |                                                        | e search page<br>Contacts                                       |                         |
| raining      | Serial #: 12<br>Brand: Phili<br>Model: FRx | ps                                       | <i>u</i> .                     | Primary: Hunter Adkins<br>Secondary:<br>Administrator: |                                                                 | Inspect<br>Details      |
|              |                                            |                                          |                                |                                                        |                                                                 |                         |
| EDs          | This shows all AE                          | Ds assigned to your locati<br>AED Info   |                                | cation                                                 | Contacts                                                        | 3                       |
|              | Last√                                      | AED Info<br>AX21A071661<br>oll           |                                | 1                                                      | Contacts<br>Primary: Mark Weber<br>Secondary:<br>Administrator: | 3<br>Inspect<br>Details |

| lome             | AED Details                                               | Inspect A |         | Add Battery<br>hysical Address | Report Use | Add New Conta<br>AED Location | act                                  | Contacts     |
|------------------|-----------------------------------------------------------|-----------|---------|--------------------------------|------------|-------------------------------|--------------------------------------|--------------|
| Fraining<br>AEDs | Serial #: <b>1234test</b><br>Brand: Philips<br>Model: FRx |           | r       |                                | 4          |                               | Primary:<br>Secondary: 🖄<br>Admin: 🦄 | 2            |
| ocations         | Most Recent Insp<br>Date                                  |           | ок"     | Supplies Pres                  | ent        | Corre                         | ect location                         | Comments     |
|                  | 6/22/2021                                                 | Yes       | Yes     |                                |            | Yes                           |                                      |              |
| Newsletters      | Associated Dispo<br>No records found<br>Inspection Histo  | ry        |         |                                |            |                               |                                      |              |
|                  | Date                                                      | "OK"      | Supplie | s Present                      | Corre      | ct Location                   | Comments                             | Completed By |
|                  | 6/22/2021                                                 | Yes       | Yes     |                                | Yes        |                               |                                      |              |

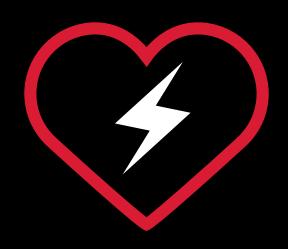

# AED MANAGEMENT

# TRACKING YOUR AED IN LIFESHIELD

The batteries and pads that allow your AED to administer potentially life-saving shocks expire

over time. You can use LifeShield to track the expiration dates of these products to ensure you receive reminders as those dates happen. Data in LifeShield includes location information to make it easier to see where your AED is in a particular building. Use as much description as possible to help others understand its location. Ex: Second floor, next to elevator and water cooler.

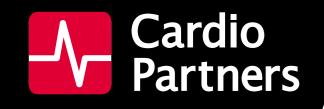

# TRACKING YOUR AED IN LIFESHIELD

#### HOW DO I TRACK PRODUCT EXPIRATION DATES IN LIFESHIELD? PM ADMIN & PM COORDINATOR

- 1. Click on the **AEDs** tab at Left.
- 2. Click the Your AEDs. This tab shows all of the AEDs assigned to you.
- 3. Click **Details** for the AED you want to review.
- 4. Look in the Associated Disposables section to view respective expiration dates for pads and batteries.

|                                  |                                         |                                           |                                           | -                                                      |                                                                 |                         |
|----------------------------------|-----------------------------------------|-------------------------------------------|-------------------------------------------|--------------------------------------------------------|-----------------------------------------------------------------|-------------------------|
| ome                              | Your Z ist-ti<br>Last √                 | his lists all AEDs that you a<br>AED Info | re responsible for inspecting<br>Location | j. To view all AEDs, use ti                            | he search page<br>Contacts                                      |                         |
| aining                           | Serial #. 1.<br>Brand: Phi<br>Model: FR | lips                                      |                                           | Primary: Hunter Adkins<br>Secondary:<br>Administrator: |                                                                 | Inspect<br>Details      |
|                                  |                                         |                                           |                                           |                                                        |                                                                 |                         |
|                                  | This shows all Al                       | EDs assigned to your locati<br>AED Info   |                                           | ocation                                                | Contacts                                                        | 3                       |
| EDS<br>C<br>S<br>s<br>ewsletters | Last√                                   | AED Info<br>AX21A071661<br>Zoll           |                                           | ocation                                                | Contacts<br>Primary: Mark Weber<br>Secondary:<br>Administrator: | 3<br>Inspect<br>Details |

| Admin Portal | Your AEDs AEE                                      | ) Law Center | AED Local Law | s Search A    | All AEDs      | Register an AED   |                                                                  |              |
|--------------|----------------------------------------------------|--------------|---------------|---------------|---------------|-------------------|------------------------------------------------------------------|--------------|
| Home         | AED Details                                        | Inspect AED  | Add Pads      | Add Battery   | <u>Report</u> | Use Add New Conta | ct                                                               |              |
|              | AEC                                                | info         | Phy           | sical Address |               | AED Location      | (                                                                | Contacts     |
| Training     | Serial #: 1234test<br>Brand: Philips<br>Model: FRx |              | •             |               |               |                   | Primary: Hunter Adkins<br>Secondary: <u>\</u><br>Admin: <u>\</u> | s <u>N</u>   |
| AEDs         |                                                    |              |               |               |               |                   |                                                                  |              |
|              | Most Recent Ins                                    | pection      |               |               |               |                   |                                                                  |              |
| Locations    | Date                                               | "OK          |               | Supplies Pr   | resent        | Correc            | ct location                                                      | Comments     |
|              | 6/22/2021                                          | Yes          | Yes           |               |               | Yes               |                                                                  |              |
| Newsletters  | Associated Disp                                    | osables      |               |               |               |                   |                                                                  |              |
|              | ID                                                 | Expira       | tion Date     | Status        | Туре          | Product Code      | Product                                                          |              |
|              | 76797393                                           | 26/2021      |               | Installed     | pads          | 989803139261      | HeartSmart Pads II                                               | Dispose      |
|              | Inspection Histo                                   |              |               |               |               |                   |                                                                  |              |
|              |                                                    |              |               |               |               |                   |                                                                  |              |
|              | Date                                               | "ОК"         | Supplies      | Present       | С             | orrect Location   | Comments                                                         | Completed By |

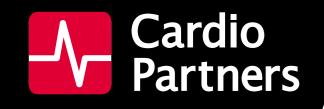

# TRACKING YOUR AED IN LIFESHIELD

#### HOW DO I FIND AN AED'S LOCATION IN LIFESHIELD? PM ADMIN & PM COORDINATOR

- 1. From the Locations tab at left, you can search for and select any AED within your account.
- 2. You can view all of the AEDs associated with the location, as well as important unit information such as brand, model, last checked, and physical location within the building.

| Admin Portal | Search Locations                                                                          |
|--------------|-------------------------------------------------------------------------------------------|
| Home         | ocarcii Locations                                                                         |
| Training     | State All States V<br>City All Cities V                                                   |
| AEDs         | Search                                                                                    |
| Locations    | Need help? Contact Customer Service at 866-599-2337 or customerservice@cardiopartners.com |
| Newsl 1      | © 2016 Cardio Partners, Inc. <u>Contact Us</u>                                            |
|              |                                                                                           |

16

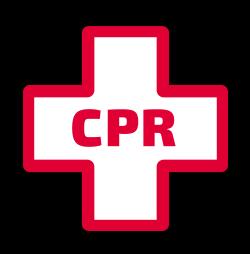

# 

# CLASS SCHEDULING IN LIFESHIELD

Within LifeShield you can conveniently look up

# available CPR and AED training classes and request a class for your team online.

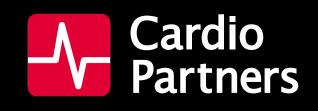

### **CLASS SCHEDULING IN LIFESHIELD**

#### HOW DO I FIND AVAILABLE COURSES? PM ADMIN

1. Select the **Training** tab on the left side

2. Select **Search Courses** tab on the top of the training menu. Here, you can search by course number, date range, or state.

3. You can then select and view the course's **Details** page.

| Admin Portal | Request a Course Your Upcoming Courses Search Upcoming Courses Search Courses Search Students |
|--------------|-----------------------------------------------------------------------------------------------|
| Home         | Select a state from the dropdown to view all upcoming courses for that state                  |
| Training     | Date (from)                                                                                   |
| AEDs 1       | Location State Any  Search                                                                    |
| Locations    |                                                                                               |
|              | Need help? Contact Cu 3 ner Service at 866-599-2337 or customerservice@cardiopartners.com     |

#### HOW CAN I VIEW REQUESTED AND ACCEPTED CPR TRAINING COURSES? PM ADMIN

1. Select the **Training** tab on the left side

- 2. Select Your Upcoming Courses tab on the top of the training menu.
- 3. Your course will be listed with a status showing **Requested**.

You will receive an email confirming the course at the requested date, time and location within two business days.

| Admin Portal   | Request a Cours | se Your Upcoming Courses                                                                  | Search Upcoming Cou                        | urses Search Courses S                                                                | Search Students               |
|----------------|-----------------|-------------------------------------------------------------------------------------------|--------------------------------------------|---------------------------------------------------------------------------------------|-------------------------------|
| Home           | Course Detail   |                                                                                           | e Start Time Chang<br>Attendance           | <u>e Attendance Change Lo</u><br>Location                                             | Cancel Course<br>Requested By |
| Training       | 213516          | Date: 7/9/2021<br>Start Time: 12:00 PM<br>Status: Requested<br>Type: ARC Batton & Support | Estimated: 8<br>Registered: 0<br>Complete: | Cardio Partner Resources<br>Cardio Partners<br>1001 Flagpole Ct<br>Brentwood, TN37027 | Name<br>Email                 |
| AEDs Locations | Regi            | stration <sup>3</sup> curre                                                               | ently close                                | d                                                                                     |                               |
| Nowslattare    | Roster          | the as at classe registered in this second                                                |                                            |                                                                                       |                               |

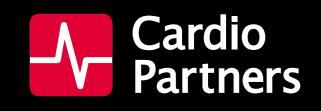

# **CLASS SCHEDULING IN LIFESHIELD**

#### HOW DO I REQUEST A CPR TRAINING COURSE? PM ADMIN

- 1. Select the **Training** tab on the left side.
- 2. Select **Request a Course** tab on the top of the training menu.

Fill out the required fields with information about the course

3. Click **Submit.** You will receive a confirmation that your course has been requested and is in review with our Training team.

You will receive an email confirming the course at the requested date, time and location within two business days.

| Admin Portal | Request a Course Your Upcoming Courses Search Upcoming Courses Search Courses Search Students                  |
|--------------|----------------------------------------------------------------------------------------------------|
| Home         | Reques <sup>2</sup> Course                                                                                     |
| Testster     | Choose Date Name                                                                                               |
| Training     | Course Type * ARC Basic Life Support ~ Email                                                                   |
| AEDs 1       | Estimated Attendance* Where?                                                                                   |
| Locations    | Choose State*     Choose City*     Choose Location*       Choose State      Choose City      Choose Location   |
| Newsletters  | Address*                                                                                                    |
|              | Location not listed? <u>Add a new one</u><br>We will reach out 3-5 days prior to the course to confirm details |
|              | Direct Phone Number:                                                                                           |
|              | Will you be the Direct Point of Contact? Yes O No                                                              |
|              | 3<br>Need help? Contact Customer Service at 866-599-2337 or customerservice@cardiopartners.com                 |

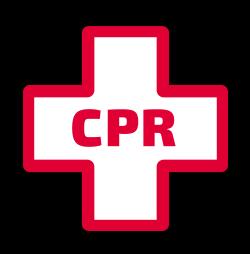

# 

# CLASS REGISTRATION IN LIFESHIELD

Use LifeShield to register all your employees within your organization to get CPR trained. You can add or remove students easily from classes via the interface.

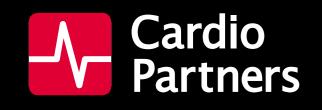

# **CLASS REGISTRATION IN LIFESHIELD**

#### HOW DO I REGISTER STUDENTS FOR A CPR CLASS? PM ADMIN

Once a course is accepted, you can start registering students in the LifeShield portal.

- 1. Select the **Training** tab on the left side
- 2. Select Your Upcoming Courses tab on the top of the training menu.
- 3. From the **Course Details** page, find the course you want to register students under and click on the red link to **Register Student**.

Fill in the student's basic information:

- First Name
- Last Name
- Optional Employee ID field
- Email Address
- Student's Home Store/ Location

[Note: The first and last name used here will be printed on the student's CPR card. Please ensure spelling is correct and nicknames are not used.]

#### The course details page will be updated to show the student you added, and the

student will appear in the course roster.

If an email was provided for the student, the student will immediately receive an email notifying them that they were registered into the course. That email contains details on the course, such as address, date, and time of the course.

The student will automatically receive reminder emails 30 days and 7 days prior to the course. If a student needs to be removed from a course for any reason, a link to the right of their name allows you to do so.

| Admin Portal | Request a Cour | se Your Upcoming Courses                         | Search Upcoming Co            | urses Search Courses S                      | earch Students              |
|--------------|----------------|--------------------------------------------------|-------------------------------|---------------------------------------------|-----------------------------|
| Home         | Course Detail  |                                                  | Start Time Chang              | ge Attendance Change Loo                    | cation <u>Cancel Course</u> |
|              | Course #       | Info                                             | Attendance                    | Location                                    | Requested By                |
| Training     | 213516         | Date: 7/9/2021<br>Start Time: 12:00 PM           | Estimated: 8<br>Registered: 0 | Cardio Partner Resources<br>Cardio Partners | Name                        |
| AEDs 1       |                | Status: Accepted<br>Type: ARC Basic Life Support | Complete:                     | 1001 Flagpole Ct<br>Brentwood, TN37027      | Eman.                       |
|              | Regi           | ster Student                                     |                               |                                             |                             |
| Locations    |                |                                                  |                               |                                             |                             |
| Newsletters  | Roster         | ntly no students registered in this course       |                               |                                             |                             |

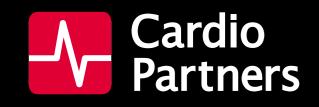

### **CLASS REGISTRATION IN LIFESHIELD**

#### HOW DO I VIEW CPR STUDENTS IN MY ORGANIZATION? PM ADMIN

- 1. Select the Training tab on the left side.
- 2. Select Search Students tab on the top of the training menu.

| ome         | Course Detail              | s <u>Change Date</u> <u>Change</u>                | g <u>e Start Time</u> Chan    | ge Attendance Change Lo                     | ocation 2 ncel Course |
|-------------|----------------------------|---------------------------------------------------|-------------------------------|---------------------------------------------|-----------------------|
|             | Course #                   | Info                                              | Attendance                    | Location                                    | Requested By          |
| raining     | 213516                     | Date: 7/9/2021<br>Start Time: 12:00 PM            | Estimated: 8<br>Registered: 0 | Cardio Partner Resources<br>Cardio Partners | Name                  |
|             |                            | Status: Requested<br>Type: ARC Basic Life Support | Complete:                     | 1001 Flagpole Ct<br>Brentwood, TN37027      | Email                 |
| EDs         | Regi                       | stration is curr                                  | ently close                   | d                                           |                       |
| ocations    |                            |                                                   |                               |                                             |                       |
| Newsletters | Roster<br>There are currer | ntly no students registered in this cours         | se                            |                                             |                       |
|             | Instructor(s)              |                                                   |                               |                                             |                       |
|             | Instructors have           | not yet been assigned to this course              |                               |                                             |                       |

#### HOW ARE STUDENTS NOTIFIED THEY ARE REGISTERED FOR A

#### **CPR CLASS?** PM ADMIN

If an email was provided for the student, the student will immediately receive an email notifying them that they were registered into the course. That email contains details on the course, such as address, date, and time of the course.

The student will automatically receive reminder emails 30 days and 7 days prior to the course.

We encourage all customers to monitor their spam/junk folders as these automated reminder emails may filter into those folders.

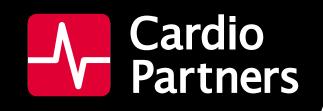

### **CLASS REGISTRATION IN LIFESHIELD**

#### HOW DO I REMOVE A STUDENT FROM A CPR CLASS? PM ADMIN

- 1. Select the **Training** tab on the left side.
- 2. Select Your Upcoming Courses tab on the top of the training menu.
- 3. Select the course the student is enrolled in and locate their name. Click the link to the right of their name to **Remove** them from the course.

| Admin Portal            | Request a Cour                                                                                        | rse Your Upco                                                              | ming Courses          | Search Upcoming Co                                                                                       | urses Search Co                                                                  | urses Sea                       | rch Stude     | nts                                                                 |
|-------------------------|----------------------------------------------------------------------------------------------------|----------------------------------------------------------------------------|-----------------------|----------------------------------------------------------------------------------------------------|----------------------------------------------------------------------------------|---------------------------------|---------------|---------------------------------------------------------------------|
| lome                    | Course Deta                                                                                           | ls <u>Chang</u>                                                            | <ul> <li>2</li> </ul> | Start Time Chang                                                                                         | <u>e Attendance</u>                                                              | <u>Change Loca</u>              | ion           | Cancel Course                                                       |
|                         | Course #                                                                                              |                                                                            | Info                  | Attendance                                                                                               | Locati                                                                           | on                              |               | Requested By                                                        |
| raining<br>(O)<br>EDs 1 | 213516                                                                                                | Date: 7/9/2021<br>Start Time: 12:00<br>Status: Accepted<br>Type: ARC Basic |                       | Estimatad: 8<br>Registered: 8<br>Complete:                                                               | Cardio Partner Reso<br>Cardio Partners<br>1001 Flagpole Ct<br>Brentwood, TN37027 |                                 | Name<br>Email |                                                                     |
| ocations                | Roster                                                                                                |                                                                            |                       |                                                                                                    |                                                                                  |                                 |               |                                                                     |
| lowslatters             |                                                                                                    |                                                                            |                       |                                                                                                    | -                                                                                |                                 | -             |                                                                     |
| lewsletters             | Status                                                                                                | First Name                                                                 | Last Name             | Email                                                                                                    | E                                                                                | nployee ID                      | Cert.         |                                                                     |
| lewsletters             | Status                                                                                                | First Name                                                                 | Last Name             | Email<br>Test@cardiopartners.com                                                                         |                                                                                  |                                 | Cert.         | Remove   Update Status                                              |
| lewsletters             | Status                                                                                                | Student                                                                    | Last Name             |                                                                                                    | 12345                                                                            | 678                             | Cert.         | Remove   Update Status<br>Remove   Update Status                    |
| lewsletters             | Status                                                                                                | Student<br>Student                                                         | 1                     | Test@cardiopartners.com                                                                                  | 12345<br>12345                                                                   | 678<br>678                      | Cert.         |                                                                     |
| lewsletters             | Status                                                                                                | Student<br>Student<br>Student                                              | 1<br>2                | Test@cardiopartners.com<br>Test@cardiopartners.com                                                       | 12345<br>12345<br>12345                                                          | 578<br>578<br>578               | Cert.         | Remot Update Status                                                 |
| Vewsletters             | Status                                                                                                | Student<br>Student<br>Student<br>Student                                   | 1<br>2<br>3           | Test@cardiopartners.com<br>Test@cardiopartners.com<br>Test@cardiopartners.com                            | 12345<br>12345<br>12345<br>12345<br>12345                                        | 578<br>578<br>578<br>578        | Cert.         | Remo Jupdate Status<br>Remo J date Status                           |
| Vewsletters             | Status<br>3<br>3<br>3<br>3<br>3<br>3<br>3<br>3<br>3<br>3<br>3<br>3<br>3<br>3<br>3<br>3<br>3<br>3<br>3 | Student<br>Student<br>Student<br>Student<br>Student                        | 1<br>2<br>3<br>4      | Test@cardiopartners.com<br>Test@cardiopartners.com<br>Test@cardiopartners.com<br>Test@cardiopartners.com | 12345<br>12345<br>12345<br>12345<br>12345<br>12345                               | 578<br>578<br>578<br>578<br>578 | Cert.         | Remo Jupdate Status<br>Remo J date Status<br>Remove   Update Status |

|                                                                                          | Student | 8 | Test@cardiopartners.com | 12345678 | Remove   Update Status |
|------------------------------------------------------------------------------------------|---------|---|-------------------------|----------|------------------------|
| Records 1-8 of 8                                                                         |         |   |                         |          |                        |
| Instructor(s)<br>Instructors have not yet been assigned to this course                   |         |   |                         |          |                        |
| Need help? Contact Customer Service at 866-599-2337 or customerservice@cardiopartners.co |         |   |                         |          |                        |
|                                                                                          |         |   |                         |          |                        |

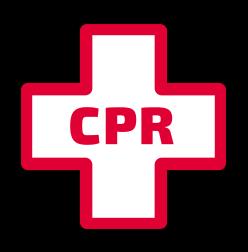

# CPR IRANNC

# CLASS CHANGES IN LIFESHIELD

We understand schedules can change. You can make change and cancel requests for CPR classes directly in LifeShield if there's a need to amend your class.

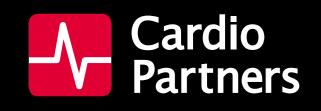

### **CLASS CHANGES IN LIFESHIELD**

#### HOW DO I MAKE A CHANGE TO A CPR CLASS? PM ADMIN & PM COORDINATOR

- 1. Select the Training tab on the left side.
- 2. Select Your Upcoming Courses tab on the top of the training menu.
- 3. From the **Course Details** page, you'll see a list of options along the top. These options allow you to change the date, start time, attendance, or location. From here, you are also able to cancel a course entirely.

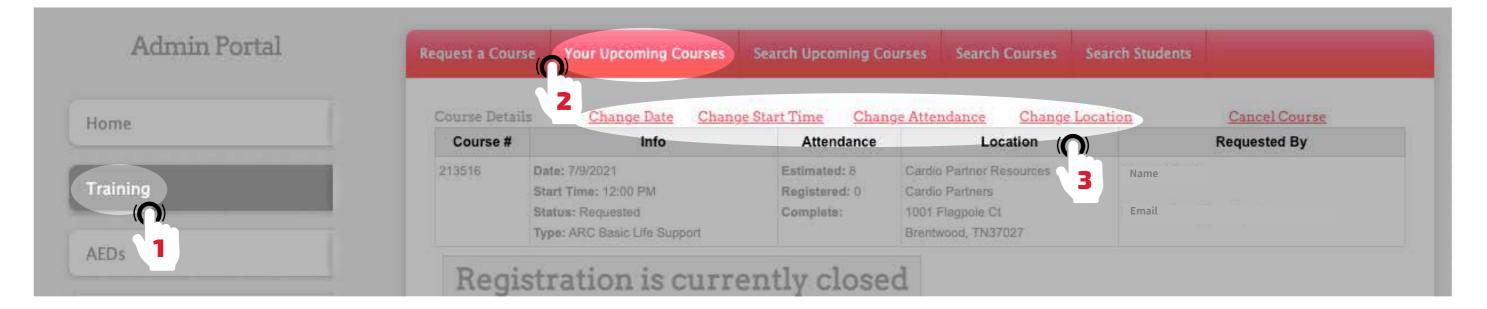

#### HOW DO I CANCEL A CPR CLASS? PM ADMIN & PM COORDINATOR

1. Select the Training tab on the left side.

2. Select Your Upcoming Courses tab on the top of the training menu.

3. Next to Course Details along the top, the select the **Cancel Course** option.

It is important to note that any change made to a course is considered a request and will take up to two business days to be approved. Once the change has been accepted, you will be notified and will again be able to register students.

Course cancellations are communicated directly to the instructor.

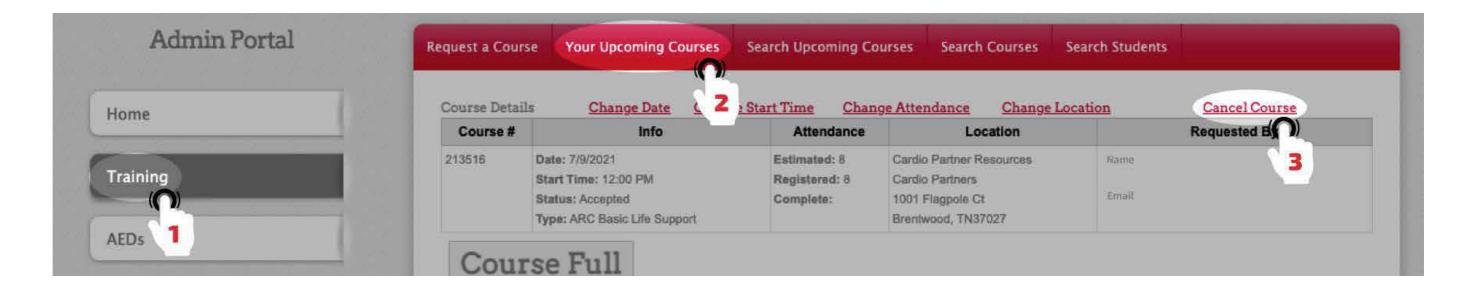

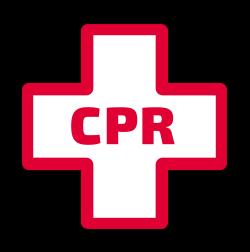

# 

# TRAINING INFORMATION IN LIFESHIELD

Student training records are kept conveniently in LifeShield. You can review where and when they were trained, as well as access their certification card to fulfill job requirements and keep your records up to date.

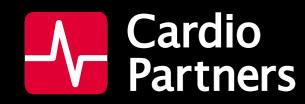

# **TRAINING INFORMATION IN LIFESHIELD**

#### HOW DO I SEE WHO IS CPR TRAINED AT A SPECIFIC LOCATION? PM ADMIN

1. From the Locations tab at left, you can search for and select any location within your account. Click on the desired location and scroll down the page.

You will see all scheduled training courses for that location—the number in red to the left is a clickable field and takes you to the page for that training course.

Scrolling further down, you can see all currently CPR certified individuals associated with that location. There are clickable fields here to take you to the individual's profile, as well as to view, download and print their certificate.

| Admin Portal | Search Locations                                                                          |
|--------------|-------------------------------------------------------------------------------------------|
| Home         |                                                                                           |
| Training     | State All States    Name  City All Cities   Email                                         |
| AEDs         | Search                                                                                    |
| Locations    | Need help? Contact Customer Service at 866-599-2337 or customerservice@cardiopartners.com |
| Newsler 1    | © 2016 Cardio Pariners, Inc Contact Us                                                    |

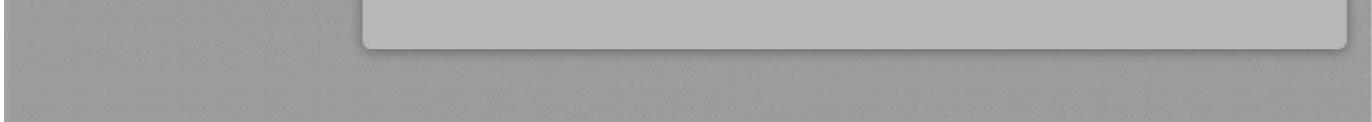